## **Oprettelse på behandlerliste:**

Login på "MIN KONTO" på hjemmesiden, du finder det øverst i højre hjørne på hjemmesiden: [https://foreningen-alma.dk](https://foreningen-alma.dk/)

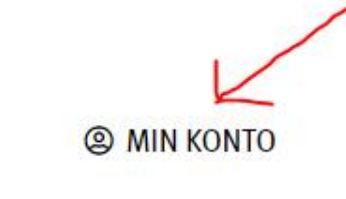

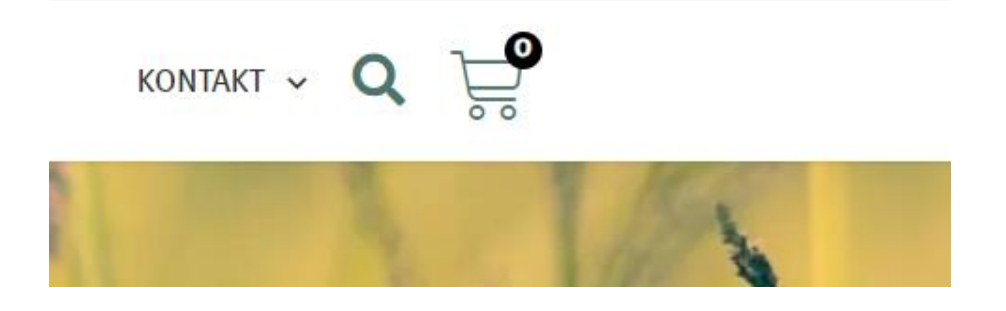

Login med dit brugernavn eller e-mail og den adgangskode du valgte ved oprettelsen på hjemmesiden.

*(Hvis du ikke kan huske din adgangskode, så vælg "Mistet din adgangskode" nederst og lav en ny kode. Du kan sagtens vælge din kode, selvom systemet skriver "svag kode", når du opretter en ny.)*

## Log ind

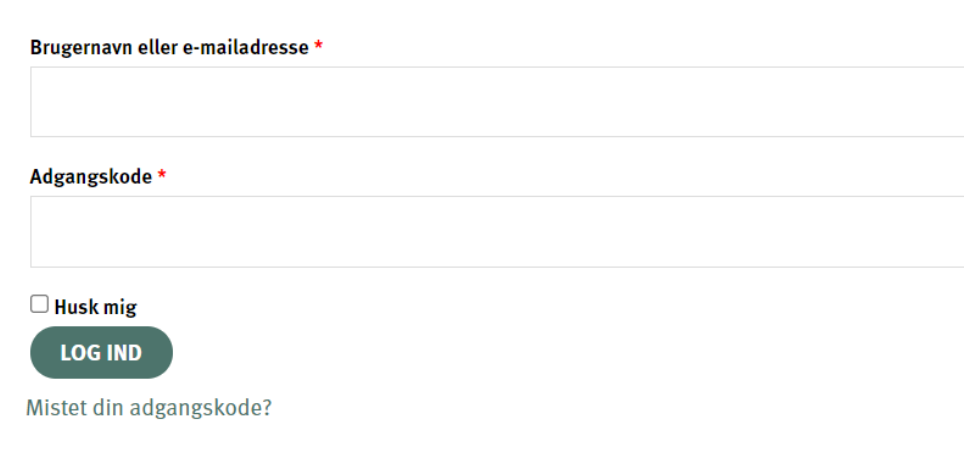

Nederst på siden i venstre hjørne vælger du "kontoinformationer" i menuen:

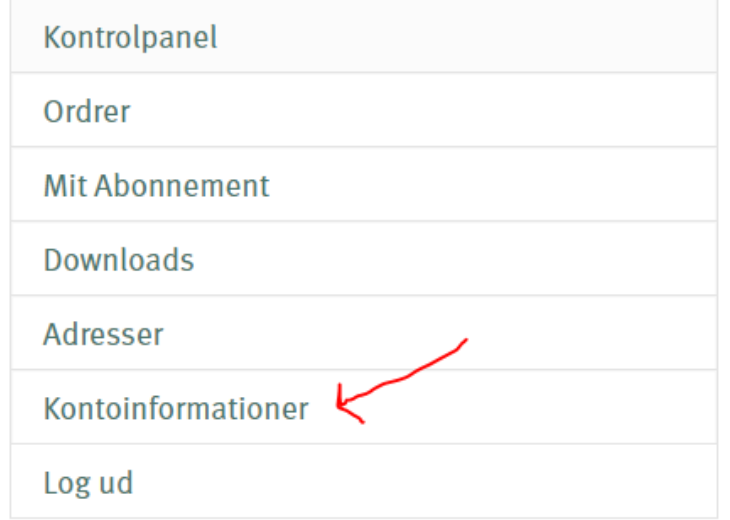

Så kommer du til en oversigt, hvor dit navn fremgår øverst.

De nederste felter i oversigten er dem, du kan tilrette, som kommer til at stå på behandlerlisten: (Vigtigt at du krydser feltet "vis på behandlerliste" af)

Tryk på "gem ændringer" nederst, når du er færdig.

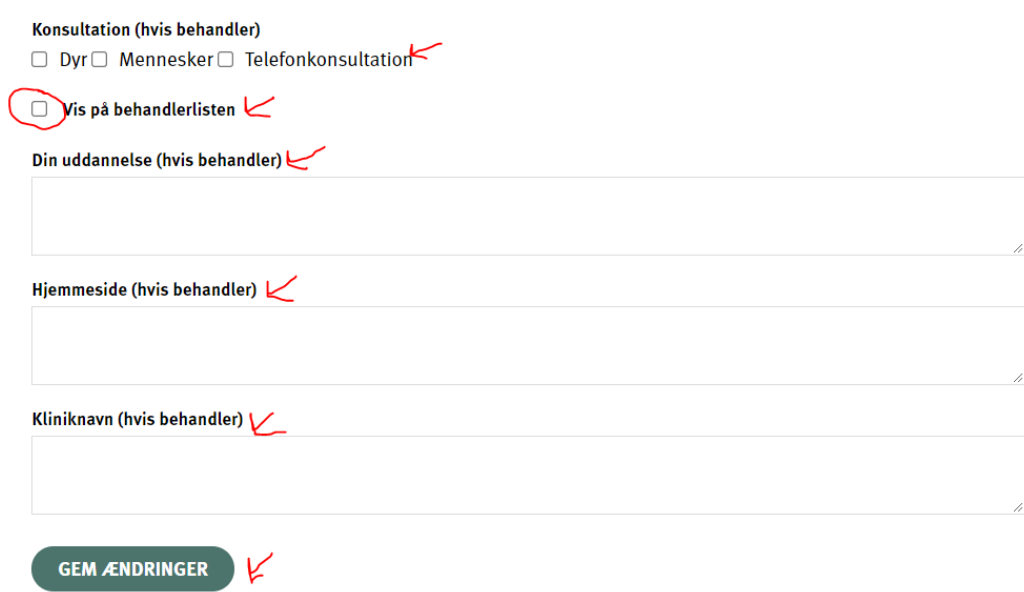

Du finder behandlerlisten her på hjemmesiden:<https://foreningen-alma.dk/soeg-behandler/> Her kan du tjekke, om dine indtastninger ser rigtige ud. Ellers går du bare tilbage og retter igen.